## **CRUSCOTTO FARMACIE**

La FARMACIA cliccando sul pulsante "STATISTICHE" accede alla seguente maschera.

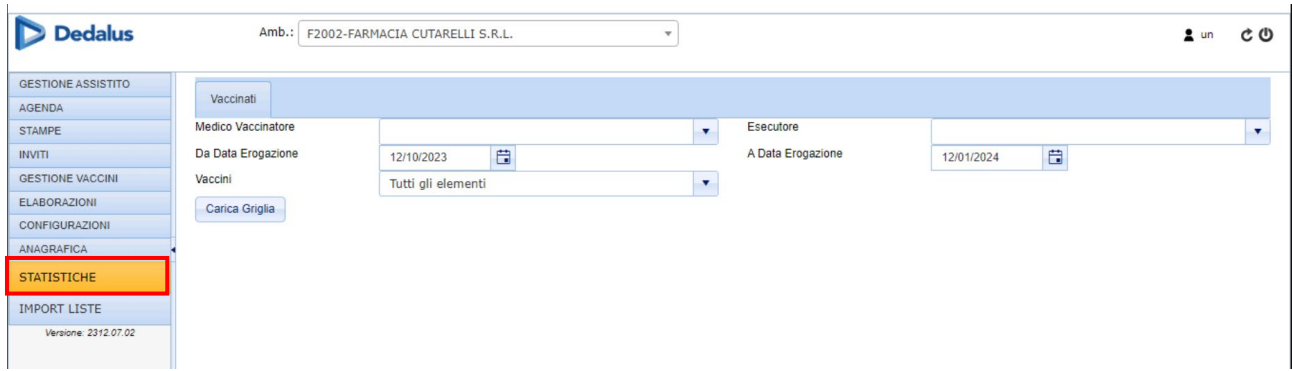

Nella maschera è presente la sezione:

1. Vaccinati: pazienti vaccinati

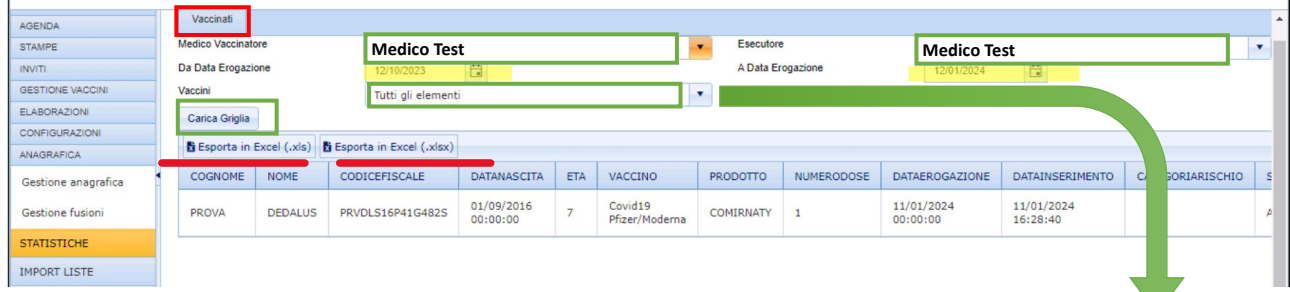

 $\sqrt{2}$ 

**Tutti gli elemen**  $\overline{\mathbf{z}}$ leziona tutto ACW135Y - ANTIME CO - ANTI-COLERICO COVID19 - Covid19 Pfizer/Mode Z COVID19 AZ - Covid19 AstraZeneca COVID19 JJ - Covid19 Jhonsons&Jho COVID19\_NV - Covid19 Nuvaxovid OIFT - ANTI-DIFTERICA FGIAL - ANTI-FEBBRE GIALLA **V** HAV - ANTI-EPATITE A  $\sqrt{\text{HBV}}$  - ANTI-EPATITE B **Z** HIB - ANTI-HAEMOPHILUS B HPV - ANTI-PAPILLOMAVIRUS V INFL - ANTI-INFLUENZALE V JEV - ENCEFALITE GIAPPONESE **V** MCV - ANTI-MENINGOCOCCICA C MCV-A - ANTI-MENINGOCOCCICA A MCV-B - ANTI-MENINGOCOCCICA B V MOR - ANTI-MORBILLO  $\sqrt{\text{PAR}}$  - ANTI-PAROTITE PCV - ANTI-PNEUMOCOCCICA

Il campo "Medico Vaccinatore" ed il campo "Esecutore" di default indicheranno il nome del medico che accede all'applicativo.

- 1. Valorizzare i campi data "Da Data Erogazione" e "A Data Erogazione" con le date di inizio e fine periodo di cui si vogliono estrarre i dati;
- 2. Valorizzare il campo "Vaccini"
	- a. Tutti gli elementi (il sistema estrae i dati relativi a tutti i tipi di vaccini)
	- b. In alternativa si può selezionare uno o più vaccini presenti aprendo il menù a tendina
- 3. Cliccare su "Carica Gliglia": il sistema visualizza una tabella contenente i dati del paziente e del relativo vaccino registrato
- 4. Cliccando su "Esporta in Excel", i dati visualizzati potranno essere scaricati sul proprio pc (è possibile esportare i dati sia in formato .xls che in formato .xlsx più recente)

I dati che il sistema estrae sono i seguenti